# Lohkoasiaa ja tukien hakeminen

### Vipu

- Avautuu toukokuussa
	- Tarkkaa päivää ei ole vahvistettu
	- Toukokuun alkupuolella näillä näkymin
- Tutustu heti kun avautuu, logiikka sen käytössä on hieman muuttunut
- Nykyiset karttatasot, mitkä nyt näkyvät, voivat vielä muuttua (eli kaikki tiétó ei vielä näkyvissä)
- Peltotukihaku päättyy näillä näkymin 15.6.
- Hakuopas nyt täydentynyt paljolti ja täydentyy edelleen

https://www.ruokavirasto.fi/tuet/maatalous/oppaat/hakuoppaat/hakuoppa at/peltotukien-hakuopas/peltotukien-hakuopas-2023/

#### Vipu -tukienhakeminen

- Vipu –neuvoja ohjaa ja neuvoo edelleen suurimmassa osassa tukiehtojen tarkisteissa
- Osalla kasveista on pakollinen lisätietokenttä, joihin on vastattava mahdollisimman tarkasti
	- Avokesannon peruste
	- Hamppu (siemenmäärä ja arvioitu kylvöpäivämäärä)
	- Siemenseokset / niiden seossuhteet
	- Perustamisaika

- Hakemusta voi muuttaa 2.10. asti
- Muutokset tehdään itse Vipu-palvelussa
- Tukien peruminen mahdollista myös 2.10. asti
	- koko hakemuksen peruuttaminen
	- kasvulohkon tai kasvulohkon osan tukien peruutus
	- peruutukset vapaamuotoisella hakemuksella kuntaan

#### Perus- ja kasvulohkot

- Tee jaot ja yhdistämiset mahdollisimman pian Vipu-palvelun auettua
	- rajakorjaukset voi tehdä jakojen ja yhdistämisten kanssa samalla
- Kasvulohkojen esitäyttö ei toimi, mutta edellisen vuoden kasvulohkot löytyy karttatasolta
- Kasvulohkot on piirrettävä oikein ja oikealle paikalle, jotta satelliittipaikannus toimii, eikä tule turhia selvityspyyntöjä
- Satelliitit tarkastelevat maataloustoimintavaatimuksen täyttymistä

- Mitä voi muuttaa:
	- kasvulohkolle ilmoitettu kasvi, myös korkeamman tukitason kasvi
	- kasvulohkon raja
	- ympäristökorvauksen lohkokohtaisten toimenpiteiden lisäys tai poisto
- Muutosvaiheessa voi hakea lisätukia, koska kasvimuutosten myötä voi tulla tarve myös sellaisen tuen haulle, jota ei ole vielä peltotukihaussa haettu
- Peltotukihaku on mahdollista jättää 7 myöhästymispäivän aikana
	- myöhästymispäivät koskee kaikkia hakemukselle missä tahansa vaiheessa lisättäviä tukihakurasteja
	- Jos peltotukihaku myöhästyy 5 päivää ja on hakenut vain esim. perustulotukea ja lisää muiden haettavien tukien raksit myöhemmin muutosvaiheessa, niin kaikille lisättävillekin rasteille tulee 5 päivän edestä myöhästymispäiviä

- Mitä ei voi muuttaa:
	- Lisätä hakemukselle peruslohkoja
	- Muuttaa peruslohkon rajoja tai yhdistää tai jakaa peruslohkoa
	- Ilmoittaa lohkoja yhteiskäyttöiseksi, tai muuttaa yhteiskäyttölohkojen rajoja (kasvilajimuutoksia voi tehdä)
	- Muuttaa tietoja jos tila tai lohko on valvonnassa
- Sitoumukset ja sopimukset pitää olla haettuna 15.6. mennessä, eli niitä ei voi lisätä jälkikäteen
- Tilan ollessa valvonnassa, mitään muutoksia ei voi tehdä
- Lohkon ollessa valvonnassa, vain kyseisen lohkon tietoja ei voi muuttaa, muiden lohkojen kyllä

- Muutosten aikaan Vipu-palvelu näyttää ja toimii samoin, kuin varsinaisen peltotukihaun aikaan
- Muutosten jälkeen hakemusta ei lähetetä uudestaan, vaan muutokset tallentuvat tekohetkellä hakemukselle
	- yhteenvetotuloste tulee muodostaa uudestaan muutosten jälkeen, jos haluaa tulostaa tai tallentaa sen
- Muutosten jälkeen on tärkeää käydä Vipu-neuvoja-välilehdellä

## Rajakorjaukset

- Kannattaa tehdä rajakorjaukset hyvissä ajoin, niin kunnassa voidaan katsoa ennen peltotukihaun päättymistä, niiden oikeellisuus
	- Edelleen digitoinnin korjaukset ovat mahdollisia
	- Ojien täyttö (3 m tai pienemmät)
- Rajakorjauksissa lisätieto, mitä rajakorjauksella on tarkoitus korjata
- Jos rajakorjaus jätetään niin, ettei kunnassa pystytä sitä tarkistamaan, joudutaan rajakorjaus korjaamaan lomakkeella ja kartalla

#### Pellon muotoa parantavat rajakorjaukset

- Rajakorjauksella tehtäviä lohkon muotoa parantavia muutoksia eli
	- Korkeintaan 5 % ja enintään 0,5 ha peruslohkon alasta
	- Rajakorjauksia kun tekee olisi tärkeää, että ne olisivat kerralla oikeat, eikä 5 % ylitettäisi
	- Vain viljelytoimia hankaloittavien esteiden poistosta (putkitetut ojat, kivikasan tai pylvään poisto yms.) tai peruslohkon rajojen muutoksista syntyviä korvauskelvottomia aloja, jotka parantavat peruslohkon muotoa voi lisätä mukaan.
	- Alojen oltava viljelykelpoisia 15.6 mennessä
	- Viljelykelpoisuus tarkistetaan yli 5 % menevältä alalta
	- Pellon muotoa parantavia rajakorjauksia on mahdollista tehdä myös vuonna 2024 (määrärahojen puitteissa)

#### Pellon muotoa parantavat rajakorjaukset

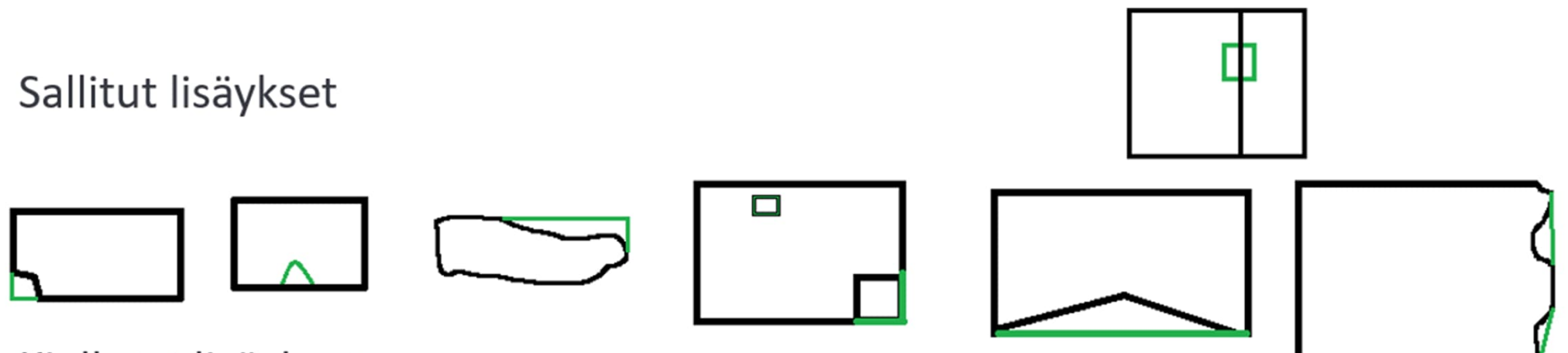

Kielletyt lisäykset

· Lisäykset, jotka eivät paranna lohkon muotoa

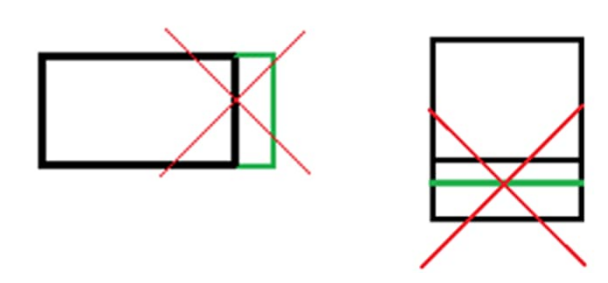

### Korvauskelpoisuuden vaihto

#### **Kun lohkoilla sama omistaja:**

- Oltava sama maankäyttölaji
- Vaihdettava ala yhteensä vähintään 0,2 hehtaaria, korvauskelpoinen ala saa pienentyä
- Lohkoa, jolle vaihdetaan ei saa koskea nurmivaatimus (2023 raiviot)
- Saa siirtää vain lohkolta, jolla ollut hyväksyttyjä kasvulohkoja edellisenä vuonna (ei todettu tai ilmoitettu viljelemättömäksi)
- Ei saa vaihtaa takaisin lohkolle, jolta se on vaihdettu pois

#### **Kun lohkoilla eri omistaja:**

- Samat ehdot kuin edellä
- Vaihto sallittu vain saman ELY-keskuksen alueella
- Maanomistajan ei ole tarvitse olla viljelijä
- Lohkojen ei tarvitse olla samalla tukihakemuksella
- Maanomistaja tekee hakemuksen kuntaan

#### Mitä teet missäkin?

#### **VIPU-MOBIILILLA**

Kun hakija haluaa vastata selvityspyyntöön kuvalla

Eli silloin kun on tehnyt vaadittavat toimenpiteet pellolla ja todentaa tätä

#### **VIPU-PALVELUSSA**

Kun hakija haluaa muuttaa ilmoittamaansa kasvia (tai kasvulohkorajaa)

Eli silloin kun toteaa selvityspyynnön saatuaan tai omaaloitteisesti, että ilmoitettu kasvi on ollut hakemuksella väärä

#### KIRJALLISELLA **VAPAAMUOTOISELLA ILMOITUKSELLA**

Kun hakija haluaa perua kasvulohkon tuet

Eli silloin kun pelto on edelleen maatalousmaata, mutta ei tee mitään maataloustoimenpiteitä

# Vipu-mobiili

### Vipu-mobiili

- Viljelijän tärkein työkalu tällä ohjelmakaudella
	- mobiilisovellus, joka ladataan älypuhelimeen
	- Ladattavissa App Storesta tai Google Play-kaupasta
- Vaatii pankkitunnistautumisen
- Käyttäjänä ensisijainen viljelijä, mutta myös valtuutetut henkilöt
	- asiointivaltuutus tehdään Vipu-palvelussa
	- selausoikeus ei riitä
- **Vipu-mobiili –päivät 2.5 ja 10.5 klo 9-15 Mäntsälän kunnantalolla**

## Vipu-mobiilin toiminnot

- Tehtävät eli selvityspyynnöt
	- avoimet ja käsitellyt
- Tukien maksutiedot
	- tulossa olevat arviot tukisummista
	- edellisten vuosien maksetut tuet
- Lohkojen tiedot
	- perus- ja kasvulohkotiedot vuodesta 2017 lähtien
	- kasvulohkokohtaisia lisätietoja
- Haetut tuet
- Valokuvat

## Mitä Vipu-mobiilissa ei pysty tekemään

- Tukien haku ja hakemuksen muokkaus onnistuu vain Vipu-palvelussa
- Viljelysuunnitteluohjelmistojen tietojen yhdistyminen
	- tietoja ei voida siirtää Vipu-mobiiliin, mutta tukihakemuksella ilmoitetut hakuja kasvulohkotiedot näkyvät kyllä
- Tulostus
	- tällä hetkellä tulostus ei onnistu, vaan tiedot tulee tulostaa Vipu-palvelun kautta
- Sovellusta kehitetään kuitenkin koko ajan ja vuosien kuluessa toiminnot lisääntyvät

## Selvityspyynnöt

- Hallinto lähettää selvityspyynnön Vipu-mobiiliin
	- ilmoitus selvityspyynnöstä tekstiviestillä ensisijaiselle viljelijälle
	- selvityspyyntö ei näy Vipu-palvelussa
- Vastaus Vipu-mobiilin kautta, ei sähköpostilla tai soittamalla
	- selvityspyyntöön voidaan lisätä kuvia, mieluiten aina useampia, jotta tulkinta on helpompaa eikä tule väärinkäsityksiä
	- mahdollisuus lisätä tekstiä selvityspyynnön yhteyteen ja se on myös toivottavaa
	- hallinto kuittaa käsitellyn selvityspyynnön Vipu-mobiiliin (ei tule erillistä ilmoitusta)
- Selvityspyynnön kuva tulee ottaa pyynnössä osoitetulta lohkolta
	- Vipu-mobiilissa on offline-toiminto, eli vaikka puhelimesta häviäisi verkkoyhteys, kuvan saa silti otettua
	- selvityspyyntöön vastaaminen onnistuu kuitenkin vasta verkkoyhteyden palatessa

#### Valokuvien ottaminen Vipu-mobiilissa

- Kuvaan tallentuu useita tietoja
	- sijaintikoordinaatit
	- kuvausaika
	- kuvaussuunta
	- kuvan ottaja
	- mahdollisuus kirjoittaa lisätietoja
- Selvityspyyntöön voi vastata myös aiemmin otetulla kuvalla
	- esim. niittovelvollisuus 31.8. voi käyttää kuvaa, joka otettu 31.8. tai aiemmin

#### Vipu-mobiilin ohjeet

• Ruokaviraston YouTube-kanavalla on ohjevideot Vipu-Mobiilin asentamisesta sekä kirjautumisesta

https://www.youtube.com/@ruokavirasto8968/featured

• Uusimmat ohjeet koottuna

https://www.ruokavirasto.fi/tuet/maatalous/vipu-mobiili/

• Myös usein kysytyt kysymykset kootaan tänne

### Ongelmatilanteissa

- Tarkista että käytössä on uusin Vipu-mobiilin versio
- Vertaa sovelluskaupasta saatavaan versioon
- Automaattiset päivitykset suositeltavaa ottaa käyttöön
- Tarkista maatilan asiointioikeudet Tukisovelluksesta (Maatila  $\rightarrow$ käyttöoikeudet)
- Käynnistä puhelin uudelleen
- Jos jokin ominaisuus ei toimi, niin tarkista sovelluksen käyttöluvat
	- kamera, paikannus (sijainti), galleria, onko mobiilidatayhteys päällä (datasäästö), onko laitteessa paikannusominaisuutta
- Vipu-mobiilin poistaminen laitteelta ja lataaminen uudelleen
- Ongelmatilanteissa ensisijaisesti yhteys kuntaan (jos edellä olevat ohjeet ei auta)